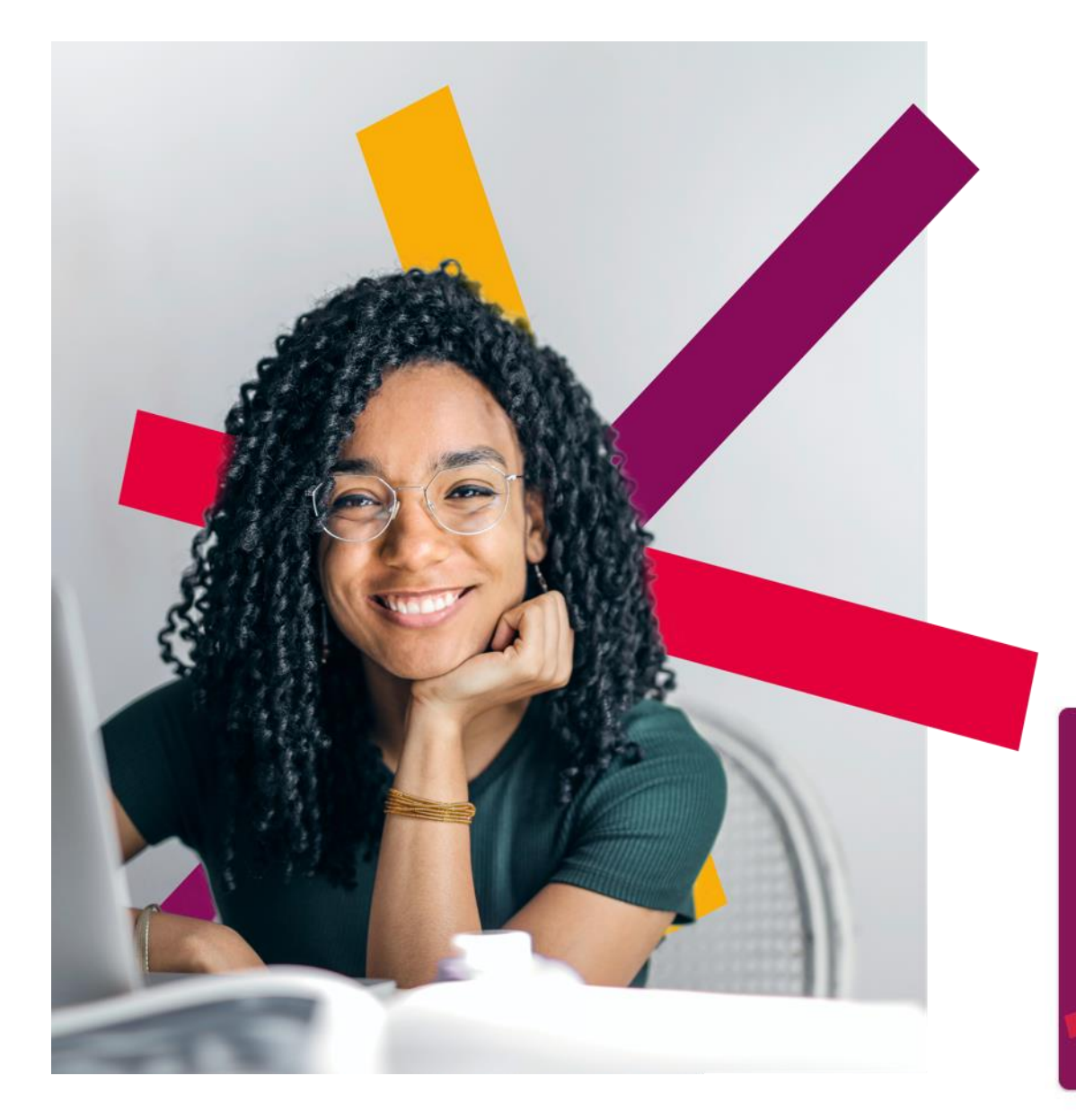

# **Daily app**

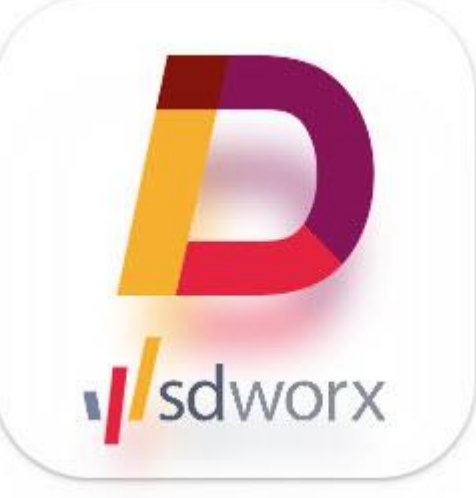

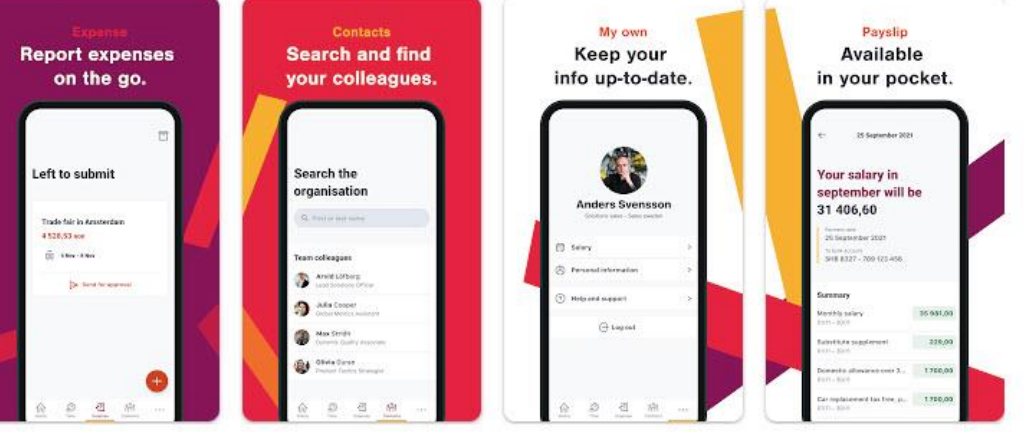

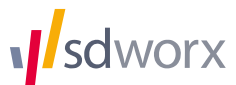

# **INNHOLD:**

- **E** [Dashboard](#page-2-0)
- **[Expense](#page-3-0)**
- **E** [Kontakter](#page-4-0)
- **E** [Lønnslipp](#page-6-0)
- **[Personinformasjon](#page-7-0)**
- **<u>■ [Innstillinger](#page-8-0)</u>**
- **[Er du leder?](#page-9-0)**

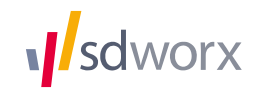

#### <span id="page-2-0"></span>Daily app - dashboard

*Sdworx* 

■ Når du har logget deg inn i appen kommer du først til dashboard. Denne gjenspeiler samme informasjon som ligger på dashboard i web. For å slette alle meldinger

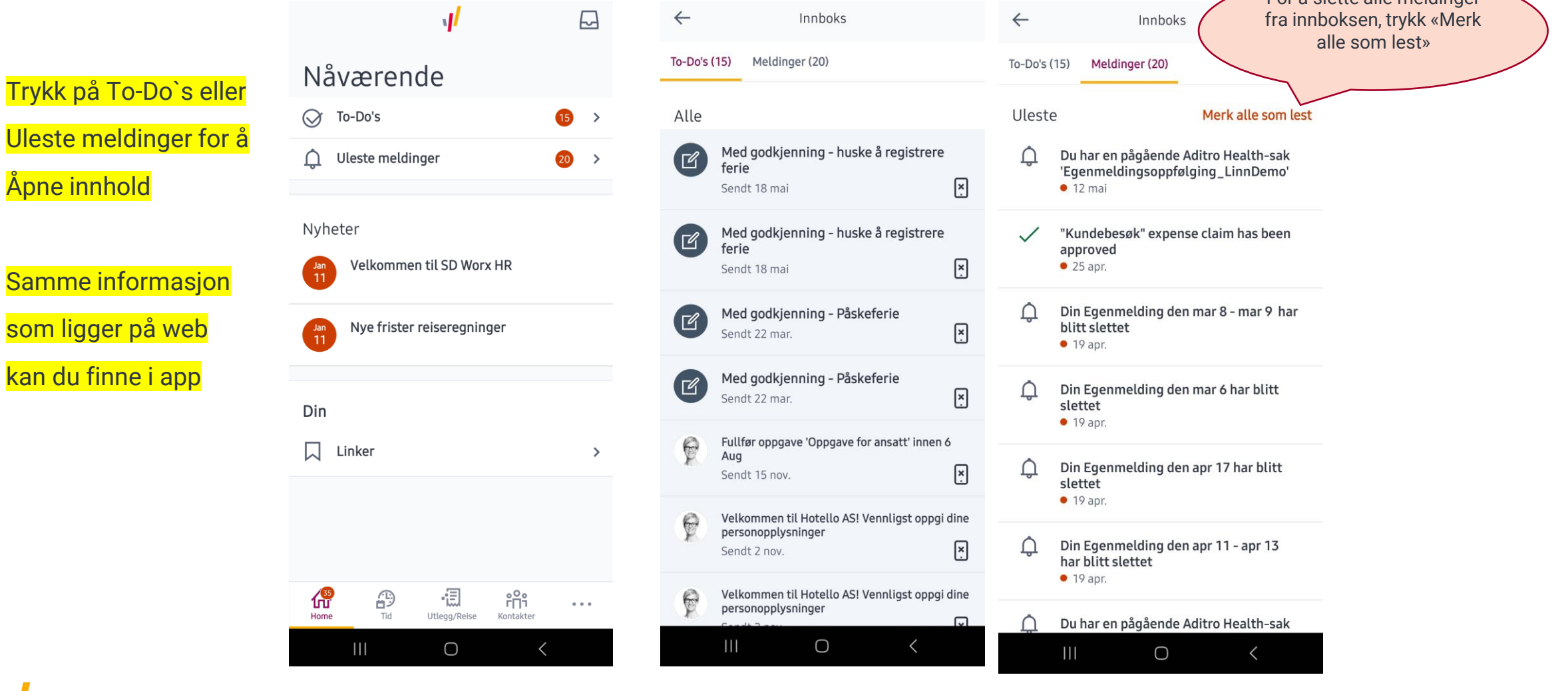

3

#### <span id="page-3-0"></span>**Daily - Expense**

■ For å føre reiseregninger eller utlegg, velg «Utlegg/Reise». Har du tidligere utlegg du ikke har sendt til godkjenning, vil disse ligge i oversikteten. For å legge til et nytt utlegg, trykk

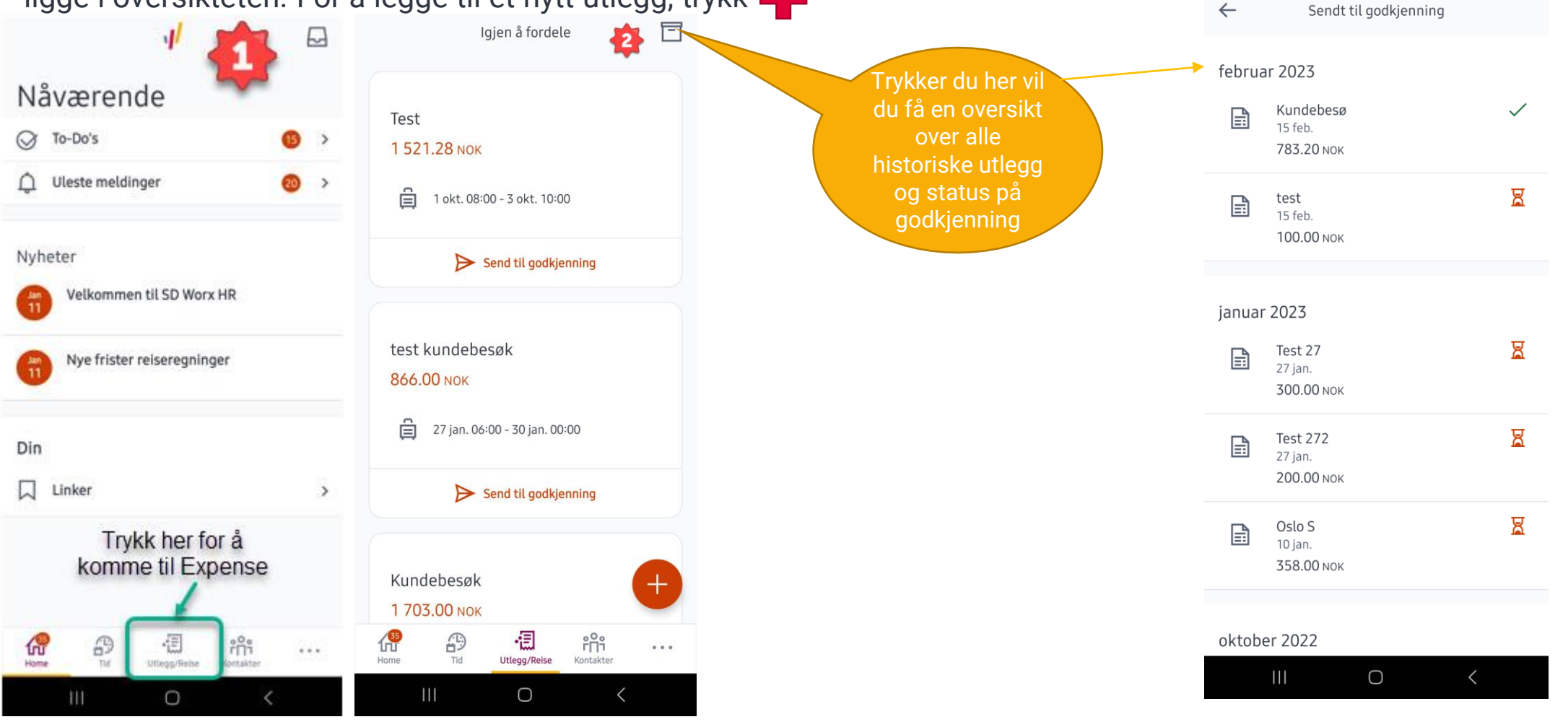

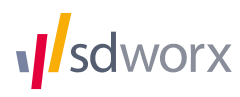

#### <span id="page-4-0"></span>Daily - Kontakter

**·** I appen har du mulighet til å finne kontaktinformasjon om dine kollegaer. Informasjonen du finner her, er den samme informasjonen du vil finne i «visittkortet» i web.

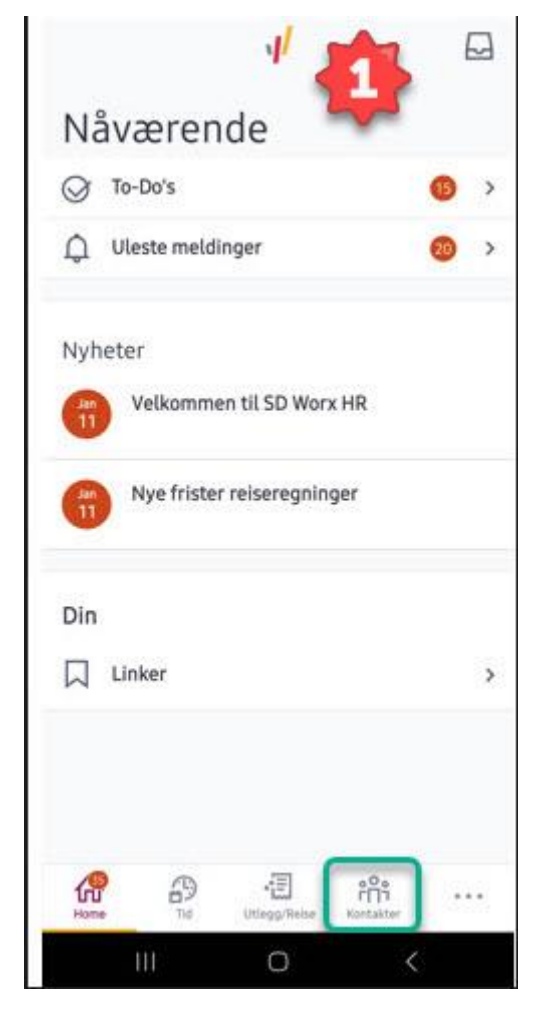

sdworx

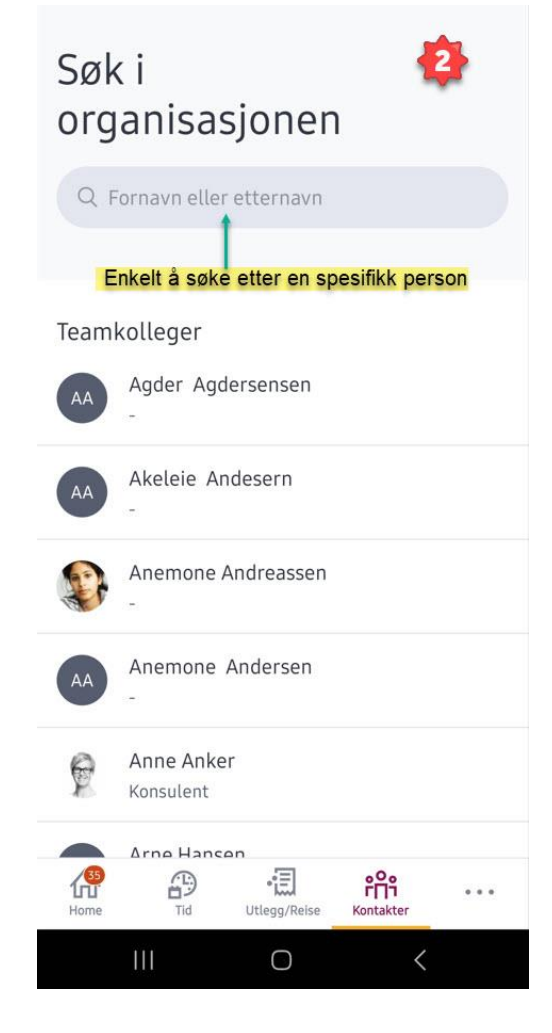

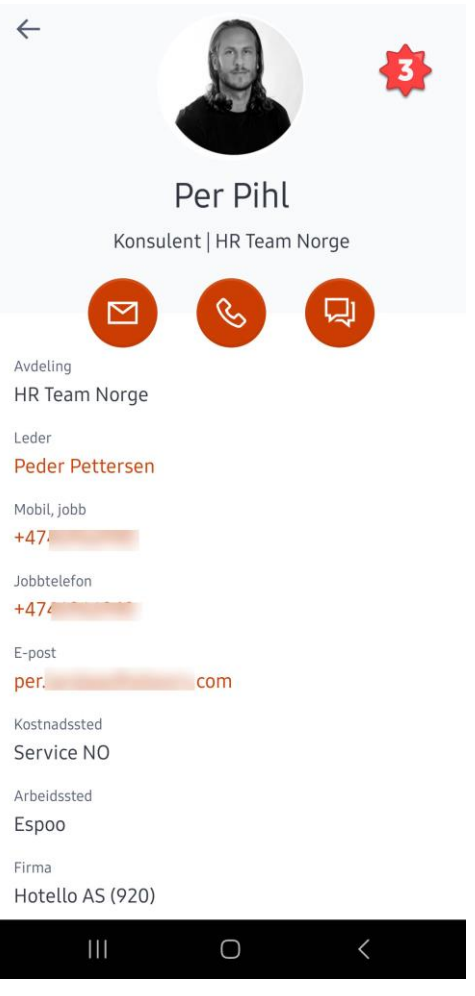

#### Daily - Hvor finner du informasjon om deg selv?

■ Ved å trykke på de 3 prikkene kommer du til informasjon om deg selv og ditt arbeidsforhold, lønnslipp og innstillinger, hvor du kan sette pinkode og velge biometri for innlogging i appen.

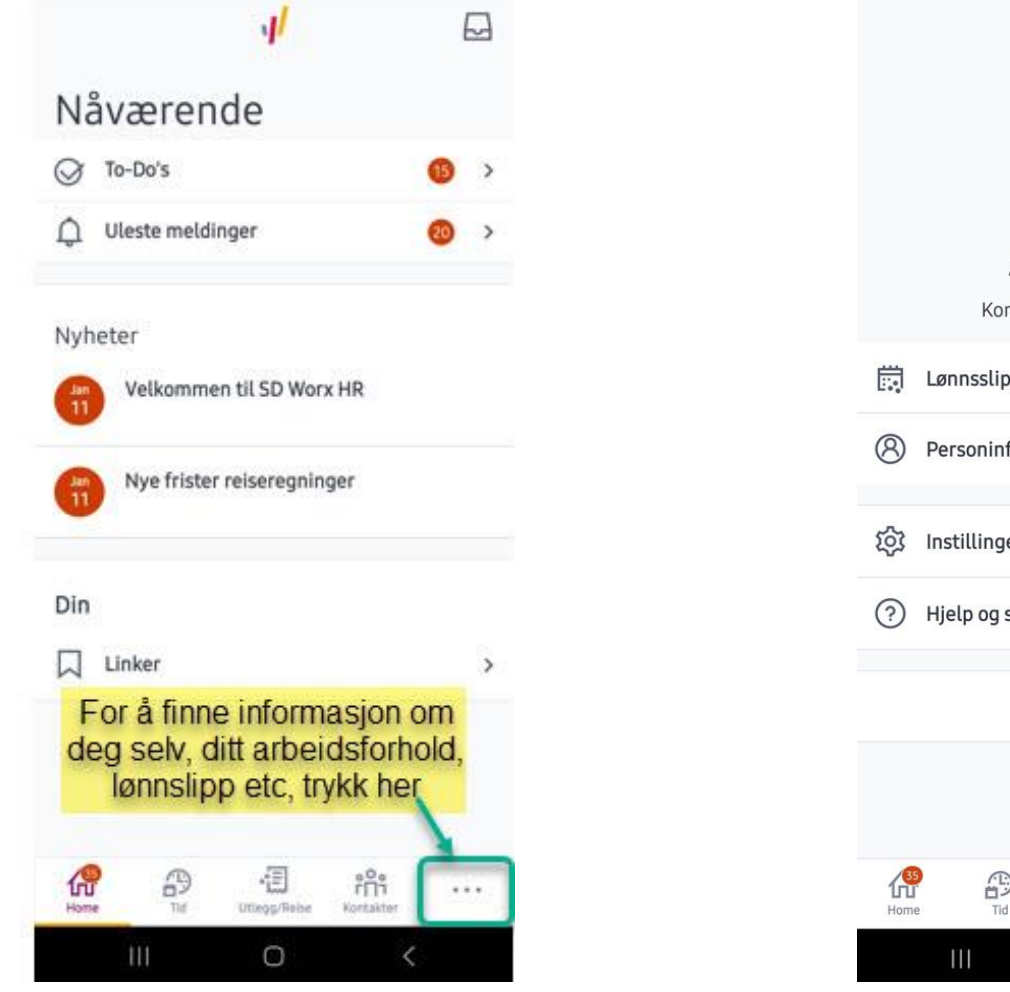

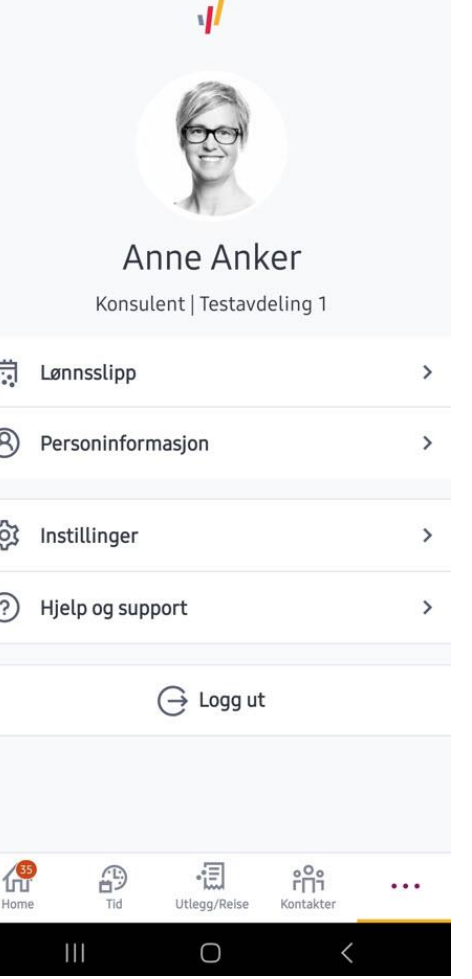

#### <span id="page-6-0"></span>**Daily - Lønnslipp**

**M**sdworx

▪ Lønnslipp er lett tilgjengelig og oversiktlig.

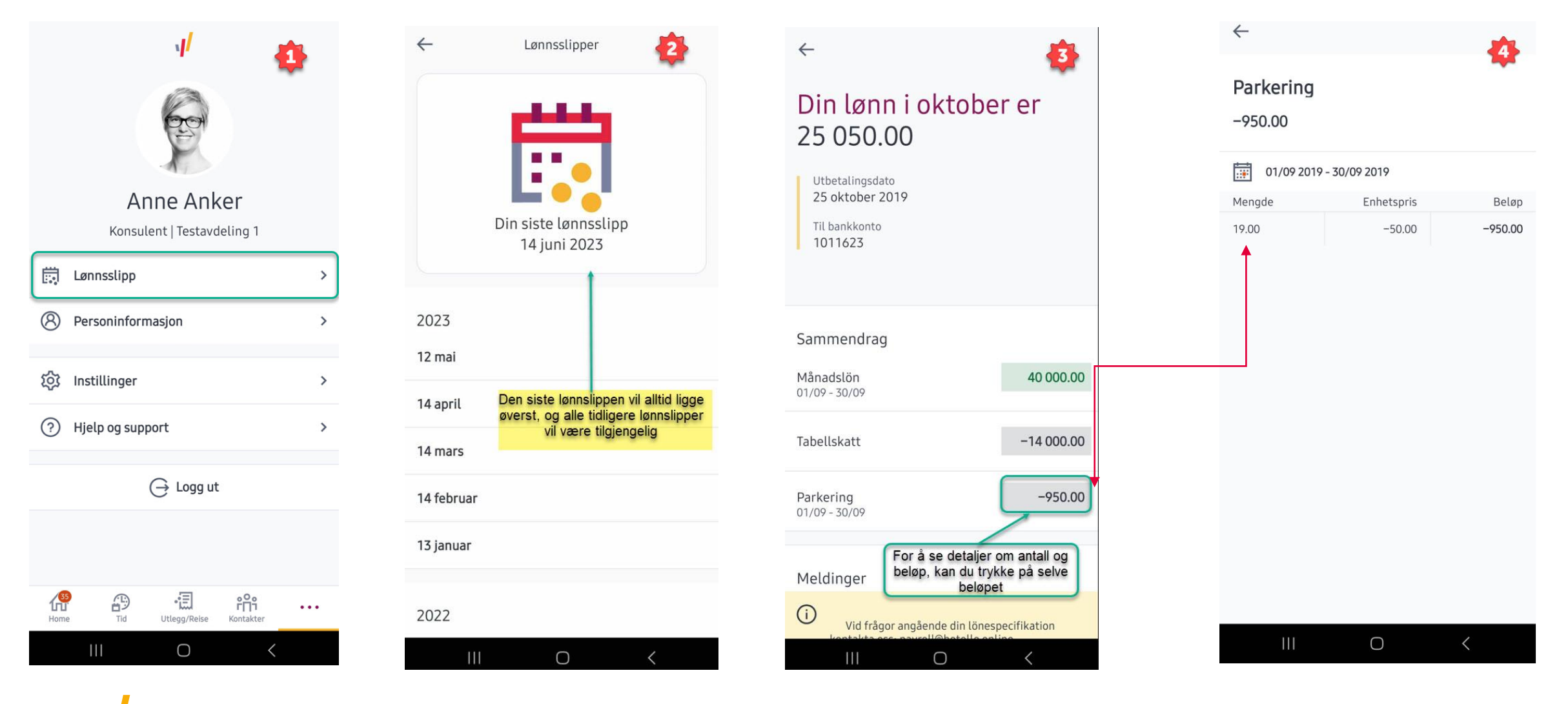

#### <span id="page-7-0"></span>**Daily - Personinformasjon**

**·** Under personinformasjon vil du finne all informasjon om deg selv og ditt arbeidsforhold. Informasjonen gjenspeiler det samme som du vil finne i web-versjonen. Hvilke felter du selv kan endre på er satt av din virksomhet, og er innstillingen er lik på web og i app.

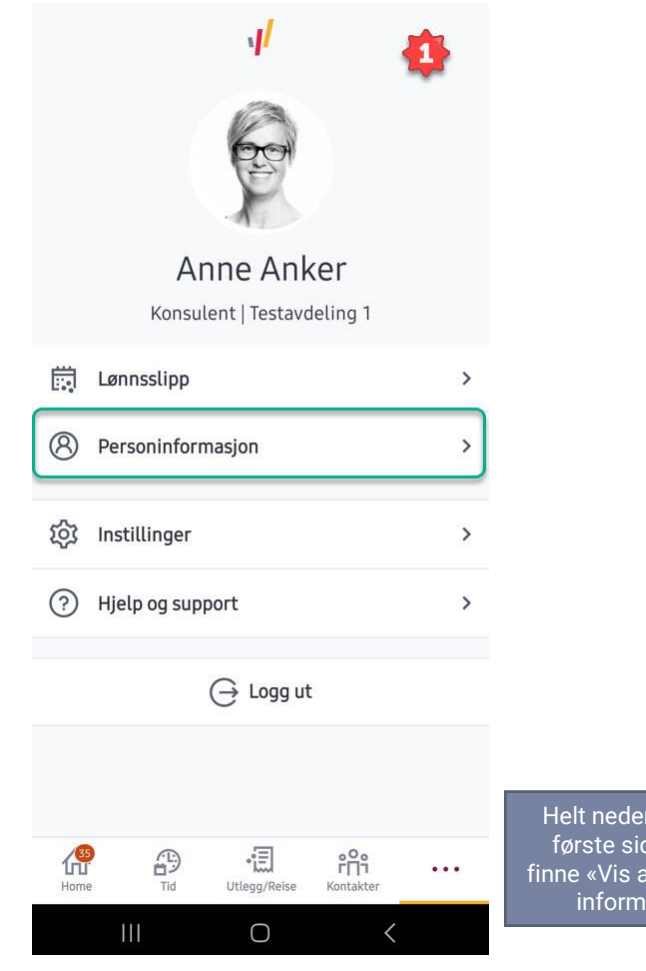

worx

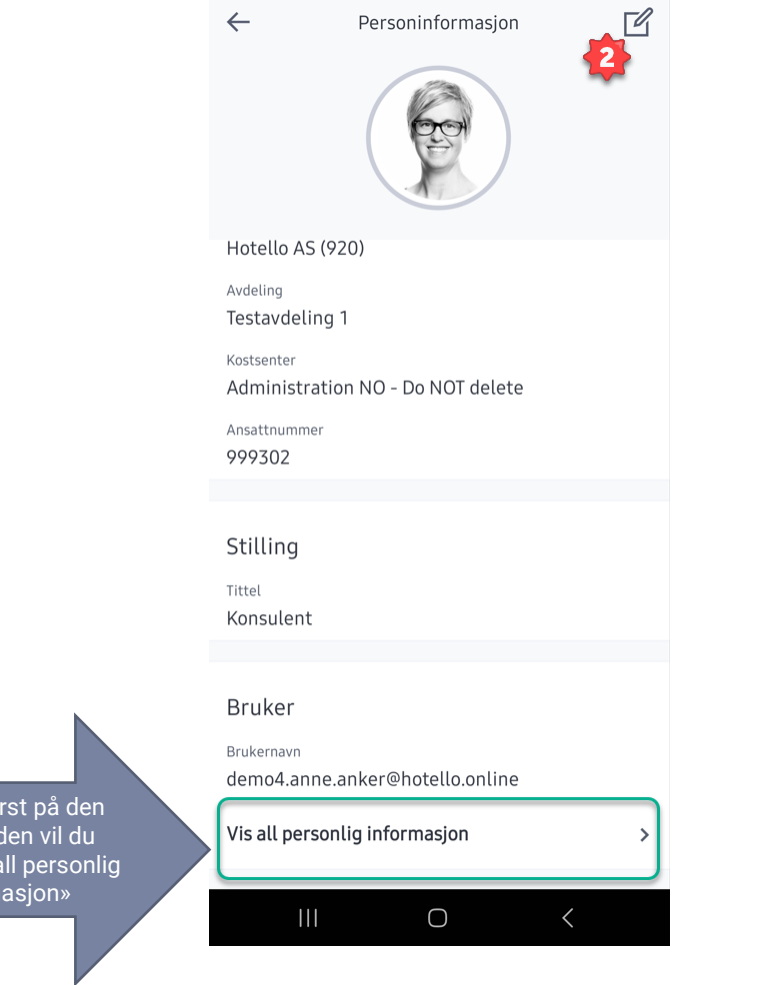

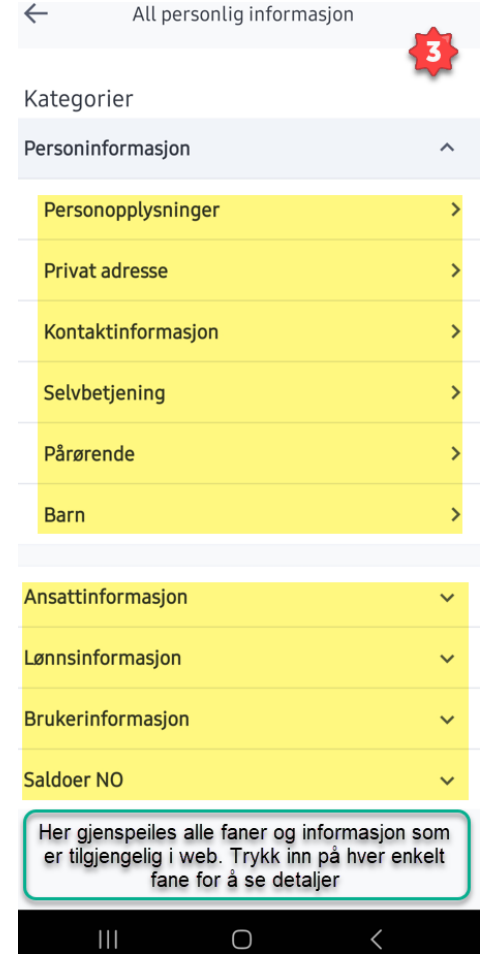

8

#### <span id="page-8-0"></span>Daily - Innstillinger

**·** Under innstillinger kan du sette eller endre din pinkode for innlogging, og du har muligheten for å velge biometri som innloggingsmetode.

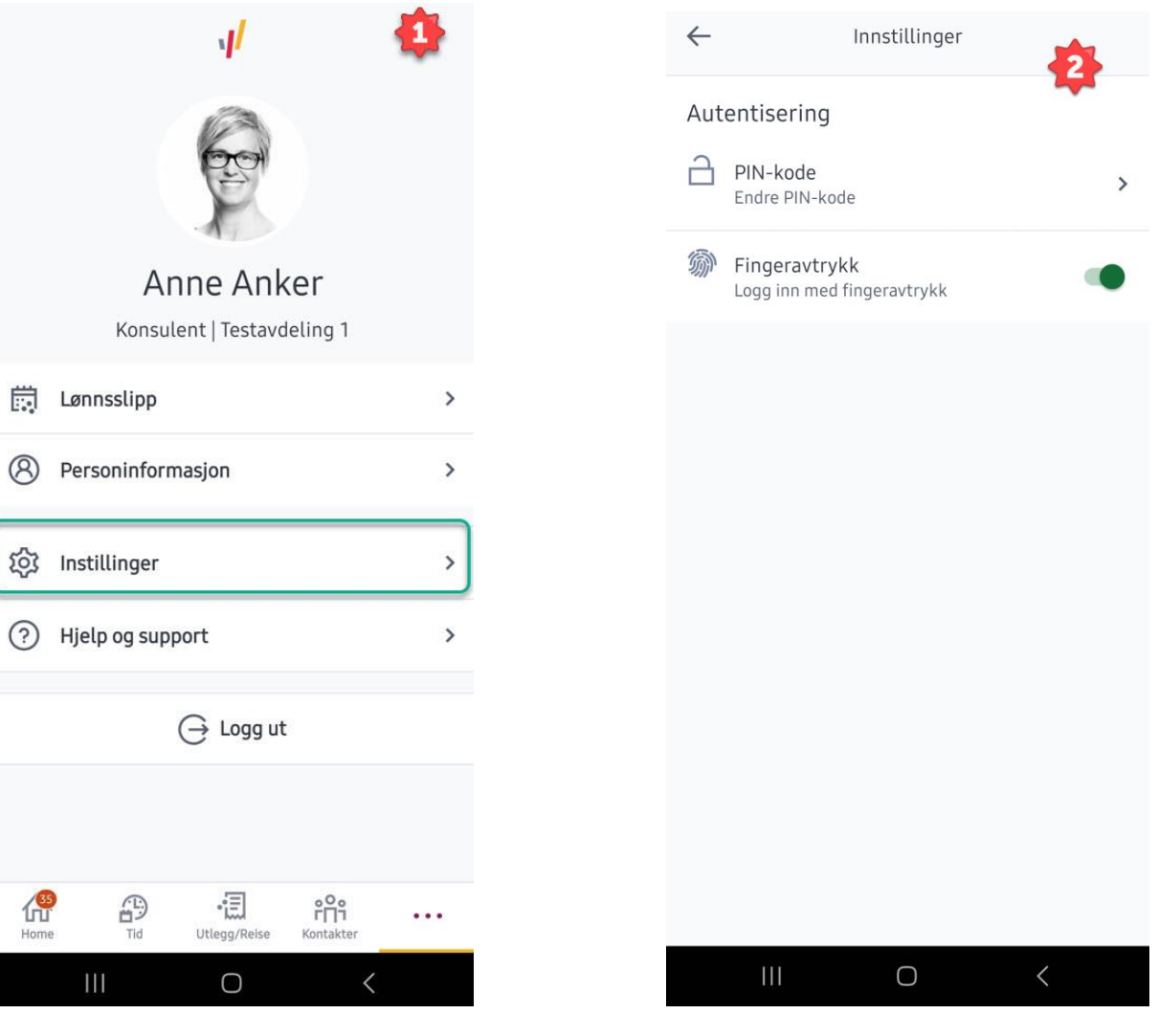

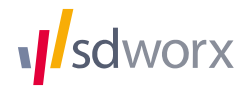

### <span id="page-9-0"></span>Er du leder?

## Da må du i tillegg til **Daily ha Manager appen**

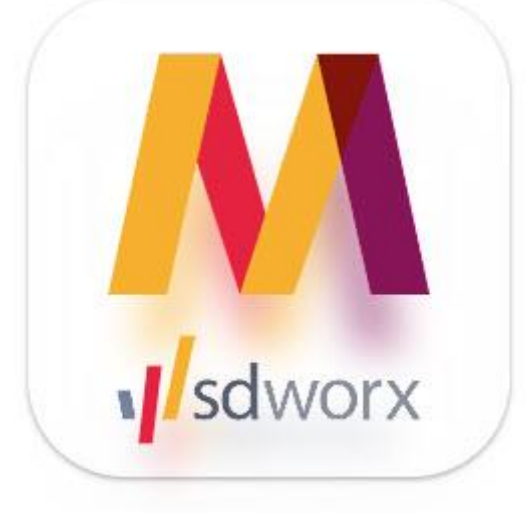

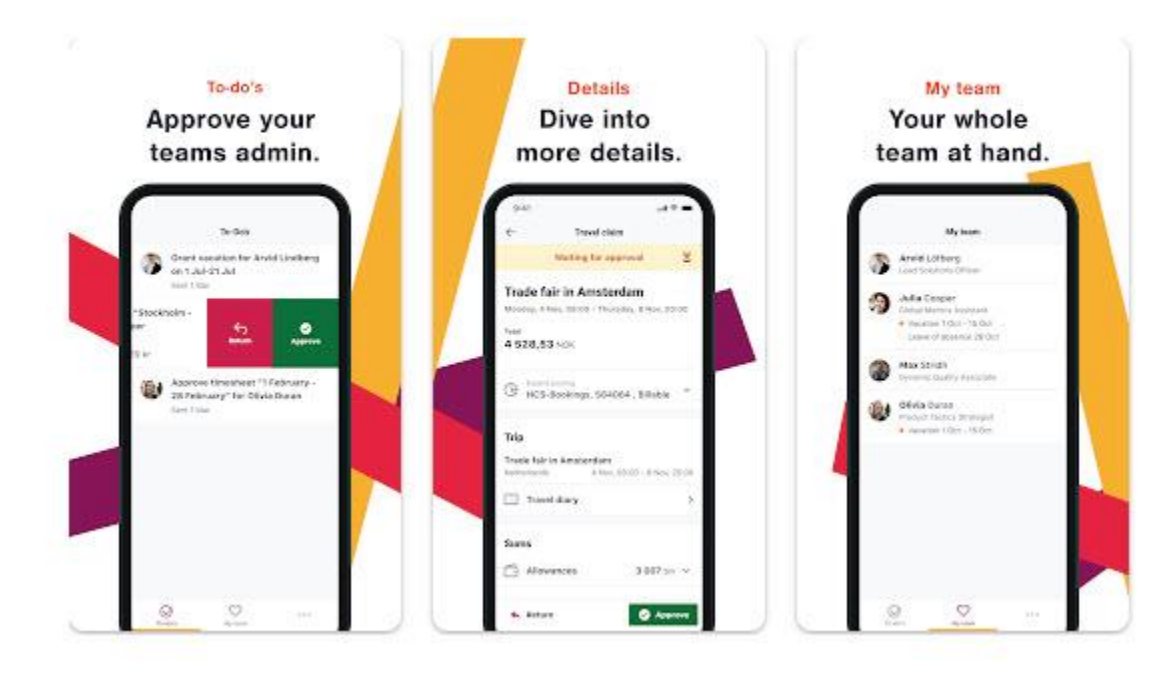

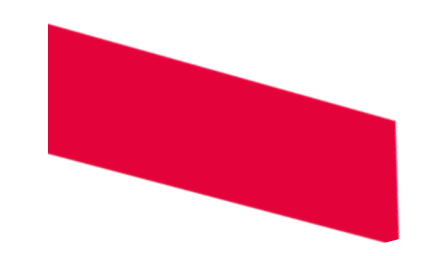

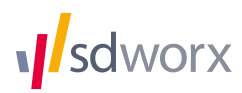

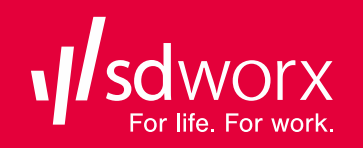

**The Second Second** 

# **LYKKE TIL @**

<u> 1989 - Johann Barn, mars eta bizkailar</u>

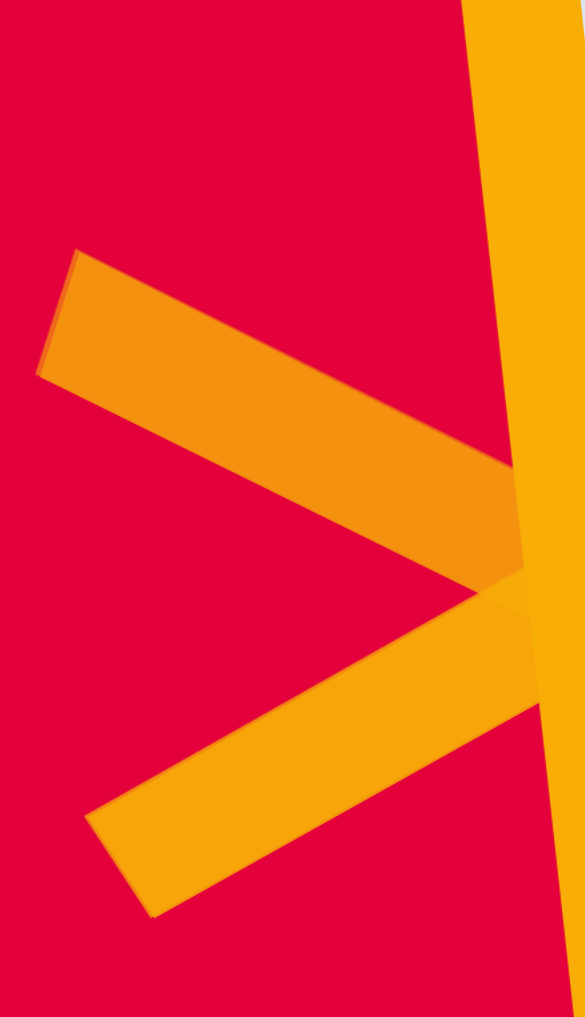

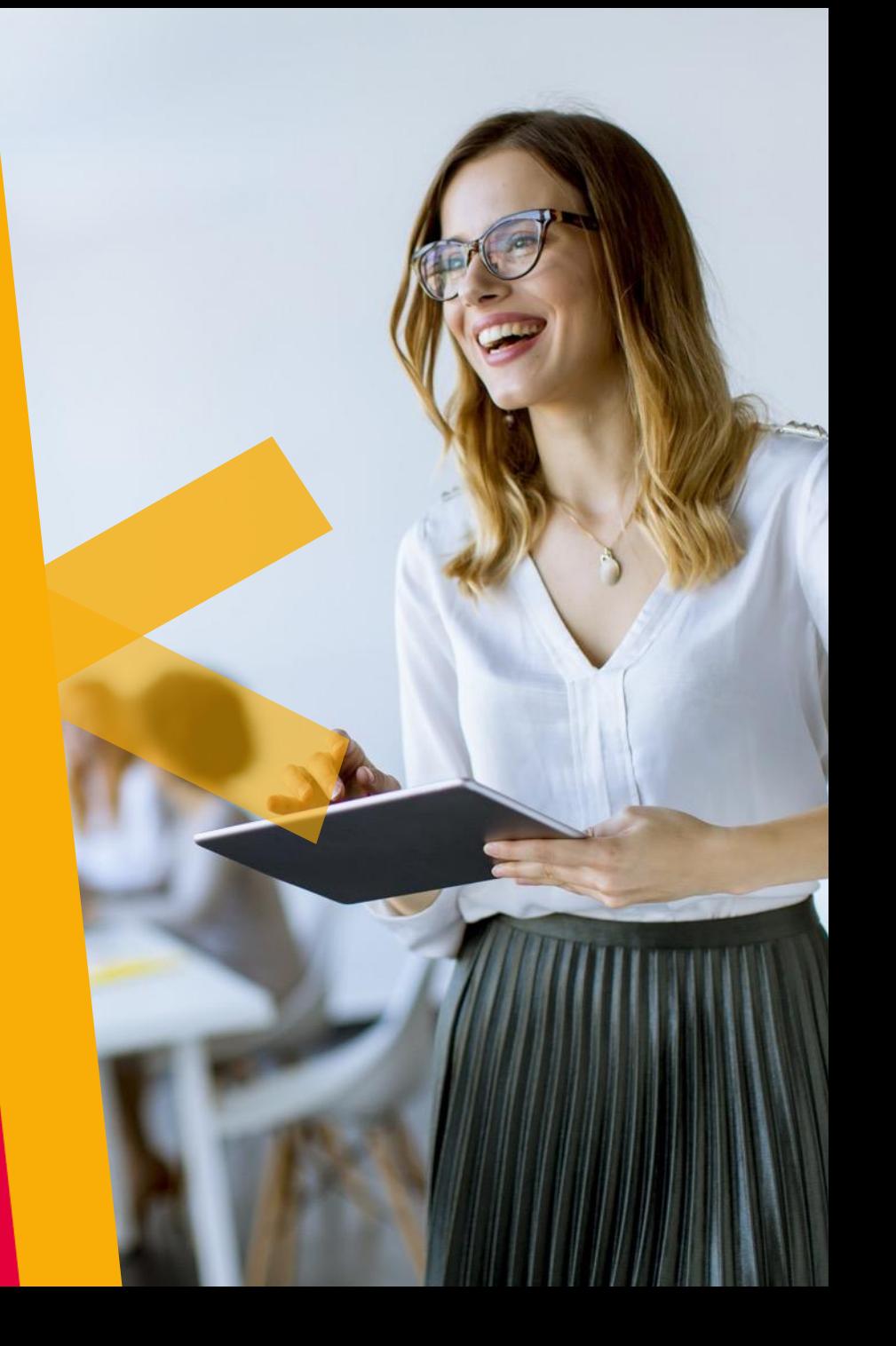